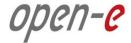

## **Step-by-Step Guide**

#### Backup to attached Tape Drive using Open-E DSS V7

Software Version: DSS ver. 7.00 up54

Presentation updated: February 2016

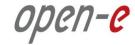

# To set up a backup to an attached Tape Drive, perform the following steps:

**1.** Hardware configuration

- 2. Creating Volume group, NAS Volume and snapshot
- **3.** Configure the Backup to use with a Tape Drive
- 4. Create the Restore from Backup

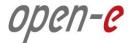

#### **1. Hardware configuration**

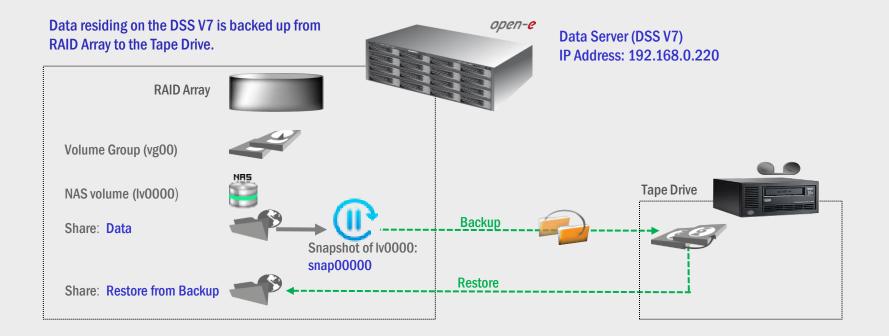

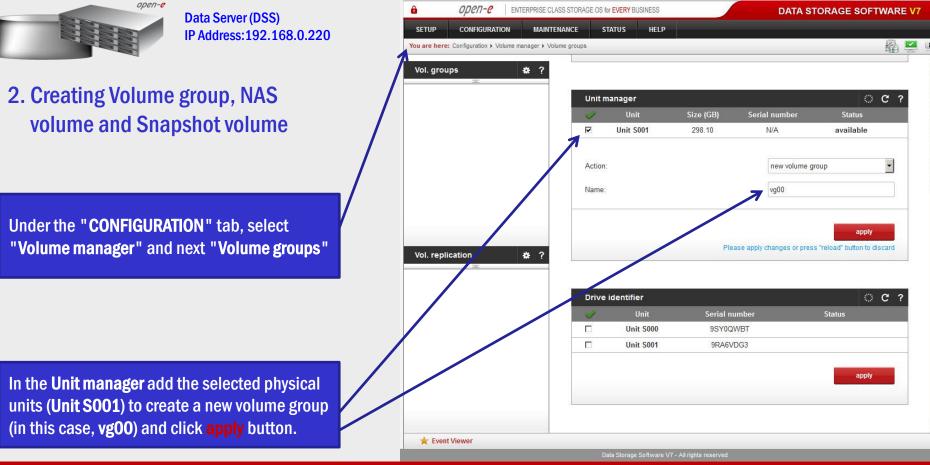

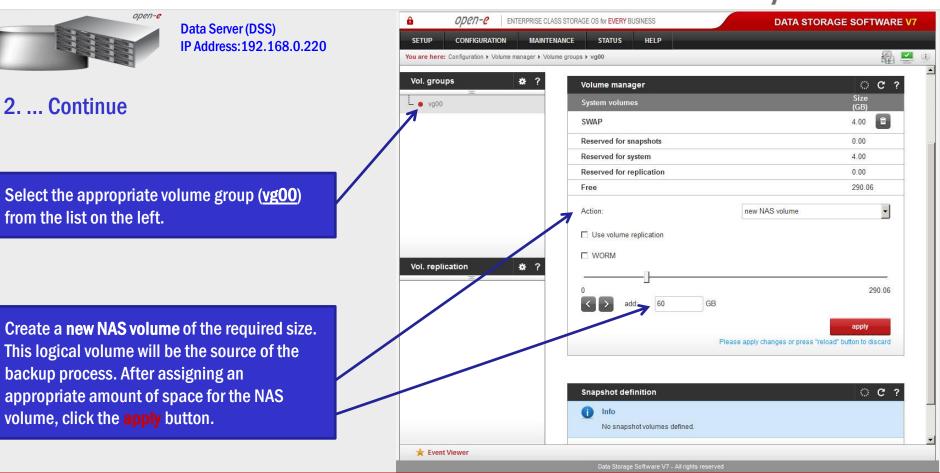

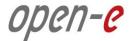

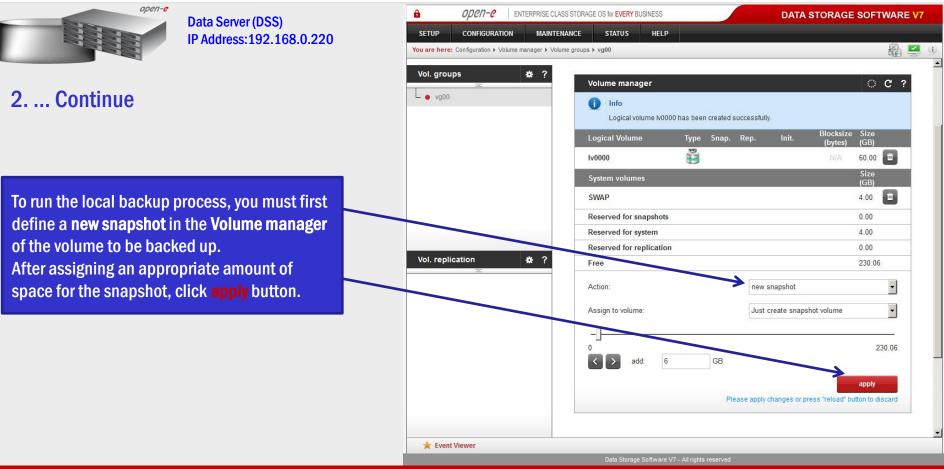

|                      | Data Server (DSS)                                           | Open-e     ENTERPRISE C                          | CLASS STORAGE OS for EVERY BUSINESS     | DATA STORAGE SOFTWARE V                      |
|----------------------|-------------------------------------------------------------|--------------------------------------------------|-----------------------------------------|----------------------------------------------|
|                      | IP Address: 192.168.0.220                                   | SETUP CONFIGURATION MAINT                        | TENANCE STATUS HELP                     |                                              |
|                      |                                                             | You are here: Configuration > Volume manager > V |                                         |                                              |
|                      |                                                             | Vol. groups 😽 ?                                  | Reserved for snapshots                  | 6.00                                         |
|                      |                                                             | voi. groups 😽 i                                  | Reserved for system                     | 4.00                                         |
| Continue             |                                                             | L 💿 vg00                                         | Reserved for replication                | 0.00                                         |
|                      |                                                             |                                                  | Free                                    | 224.06                                       |
|                      |                                                             |                                                  | Action:                                 | new NAS volume                               |
|                      |                                                             |                                                  | Use volume replication                  |                                              |
|                      |                                                             |                                                  | WORM                                    |                                              |
|                      |                                                             |                                                  | 1                                       |                                              |
|                      |                                                             |                                                  |                                         |                                              |
|                      |                                                             |                                                  | 0                                       | 224.06                                       |
| :                    | a lasta luciuma ta ba                                       |                                                  | 0<br><b>A</b> add: 0.00 GB              | 224.06                                       |
|                      | ne logical volume to be                                     |                                                  |                                         |                                              |
|                      | ne logical volume to be<br>uple - <b>Iv0000</b> ) and click | Vol. replication 🚸 ?                             |                                         | 224.06<br>apply                              |
| ked up (in this exam |                                                             | Vol. replication * ?                             |                                         |                                              |
|                      |                                                             | Vol. replication 😽 ?                             |                                         |                                              |
| ked up (in this exam |                                                             | Vol. replication * ?                             |                                         |                                              |
| ked up (in this exam |                                                             | Vol. replication * ?                             | <b>A</b> add: 0.00 GB                   | apply                                        |
| ked up (in this exam |                                                             | Vol. replication ** ?                            | Snapshot definition                     | apply                                        |
| ked up (in this exam |                                                             | Vol. replication * ?                             | Snapshot definition                     | apply<br>C ?<br>LV Status                    |
| ked up (in this exam |                                                             | Vol. replication * ?                             | Snapshot definition                     | apply<br>C ?<br>LV Status                    |
| ked up (in this exam |                                                             | Vol. replication * ?                             | Snapshot definition Name Snap00000 N000 | apply<br>C ?<br>LV Status<br>unused          |
| ked up (in this exam |                                                             | Vol. replication * ?                             | Snapshot definition Name Snap00000 N000 | apply<br>C ?<br>LV Status<br>unused<br>apply |

www.open-e.com

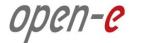

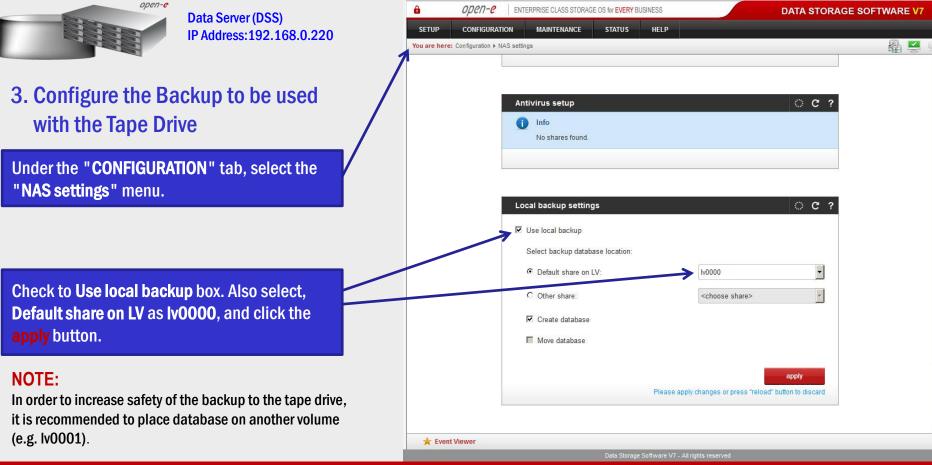

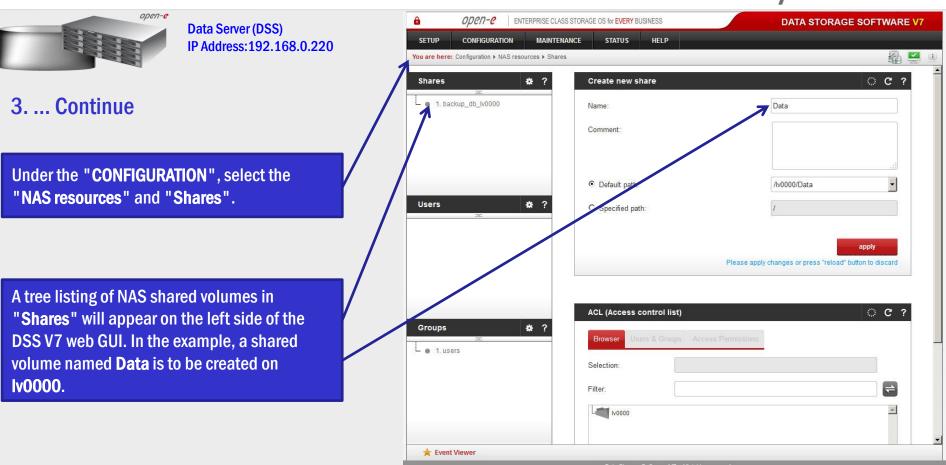

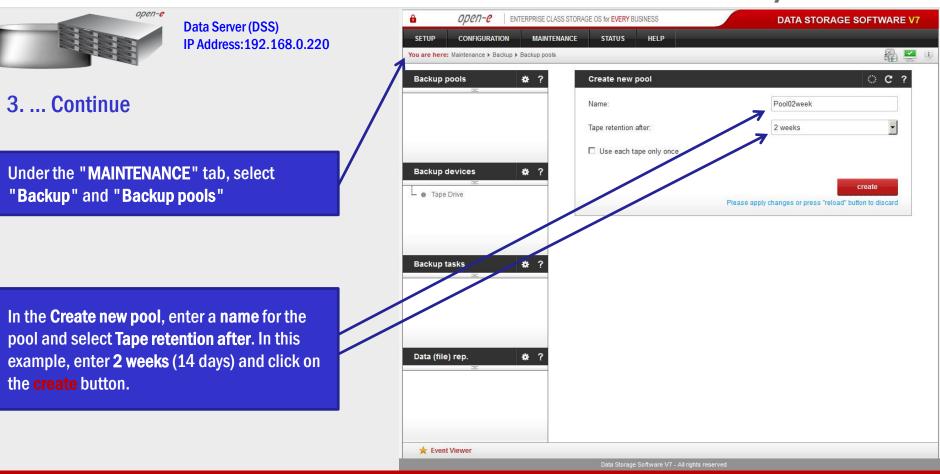

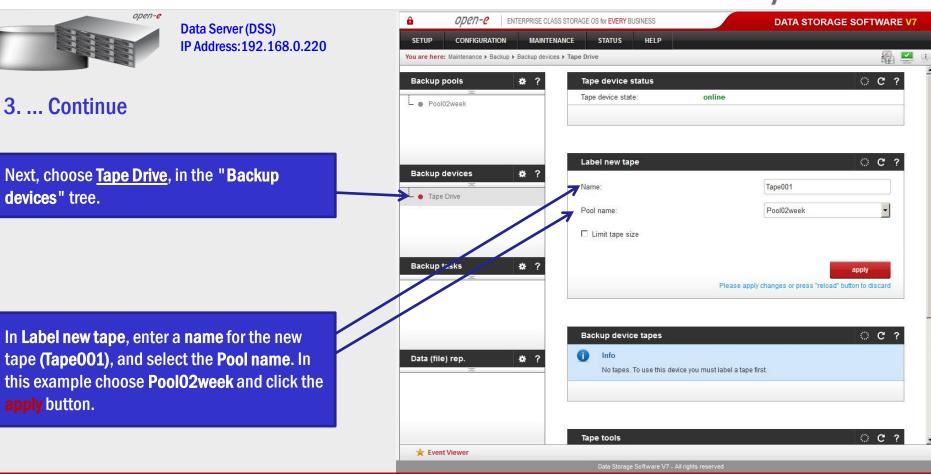

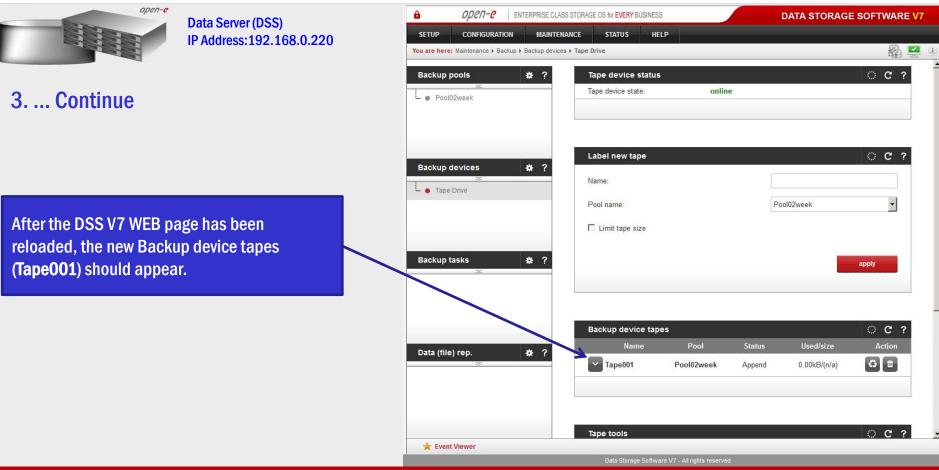

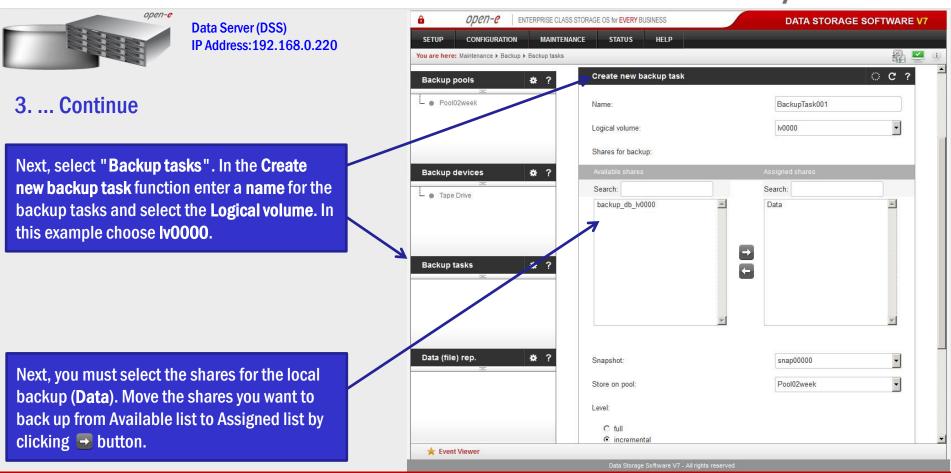

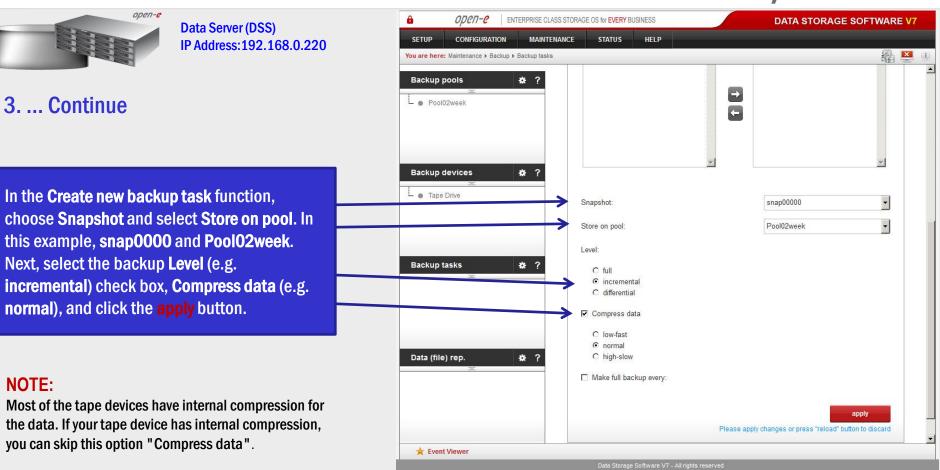

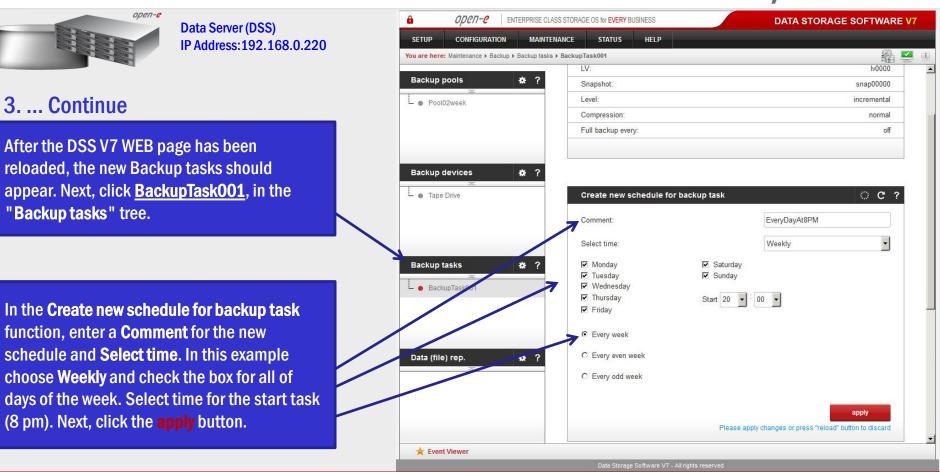

|                                                                                                    | _                          |                                              |                                         |                         |                 |
|----------------------------------------------------------------------------------------------------|----------------------------|----------------------------------------------|-----------------------------------------|-------------------------|-----------------|
| open-e                                                                                                    | Data Server (DSS)          | Den-e enterprise                             | CLASS STORAGE OS for EVERY BUSINESS     | DATA STOR               | AGE SOFTWARE V7 |
| A CONTRACTOR OF THE OWNER OF THE OWNER OWNER OWNER OF THE OWNER OWNER OWN | IP Address:192.168.0.220   |                                              | ITENANCE STATUS HELP                    |                         |                 |
|                                                                                                    |                            | You are here: Maintenance  Backup  Backup ta | sks                                     |                         | 🛱 💆             |
|                                                                                                    |                            | Backup pools 🗱 ?                             | Backup tasks                            |                         | o C ?           |
| Continue                                                                                                    |                            | Pool02week                                   | Name                                    | Start time              | Action          |
|                                                                                                    |                            |                                              | BackupTask001                           | n/a                     |                 |
|                                                                                                    |                            |                                              | last log                                | No logs found.          |                 |
| ter clicking 🖻 button i                                                                                                    | in the <b>Bookup tacks</b> |                                              | short description                       |                         |                 |
| en en la seconda de la seconda de la seconda de la seconda de la seconda de la seconda de la seconda de la sec                                                                                                    |                            | Backup devices 🔅 ?                           | shares:                                 |                         | Data            |
| nction you can see stat                                                                                                    | tus of the backup          | Tape Drive                                   | pool:                                   |                         | Pool02week      |
| sks.                                                                                                    |                            |                                              | level:                                  |                         | incremental     |
|                                                                                                    |                            |                                              |                                         |                         |                 |
|                                                                                                    |                            | Backup tasks 🔅 ?                             |                                         |                         | 1               |
|                                                                                                    |                            | E BackupTask001                              | 2                                       |                         |                 |
|                                                                                                    |                            |                                              | Create new backup task                  |                         | 0 C ?           |
|                                                                                                    |                            |                                              | Name:                                   |                         |                 |
|                                                                                                    |                            |                                              | Logical volume:                         | Iv0000                  | -               |
|                                                                                                    |                            | Data (file) rep. 🗱 ?                         |                                         |                         |                 |
|                                                                                                    |                            |                                              | Shares for backup:                      |                         |                 |
|                                                                                                    |                            |                                              | Available shares                        | Assigned shares Search: |                 |
|                                                                                                    |                            |                                              | Data                                    | Search.                 |                 |
|                                                                                                    |                            |                                              | backup_db_lv0000                        |                         |                 |
|                                                                                                    |                            | 🚖 Event Viewer                               |                                         |                         |                 |
|                                                                                                    |                            |                                              | Data Storage Software V7 - All rights r | reserved                |                 |

|                                  | •                        | •                                                                 |                                                      |                                                         |   |  |
|----------------------------------|--------------------------|-------------------------------------------------------------------|------------------------------------------------------|---------------------------------------------------------|---|--|
| open-e                           | Data Server (DSS)        | OPCN-C ENTERPRISE CLASS STORA     SETUP CONFIGURATION MAINTENANCE | AGE OS for EVERY BUSINESS                            | DATA STORAGE SOFTWARE V                                 | 7 |  |
|                                  | IP Address:192.168.0.220 | You are here: Maintenance > Backup > Backup tasks                 | STATUS                                               | 🛱 💆 🗹                                                   |   |  |
| 3 Continue                       |                          | Backup pools * ?                                                  | Backup tasks Name BackupTask001                      | Start time         Action           2016-02-18 20:00:04 |   |  |
| The <b>Backup tasks</b> function | on shows the backup      |                                                                   | last log<br>2016-02-18 20:00:26<br>short description | start                                                   |   |  |
| task running at 8 pm.            |                          | Tape Drive                                                        | shares:<br>pool:                                     | Data<br>Pool02week                                      |   |  |
|                                  |                          | Backup tasks 🗱 ?                                                  | level:                                               | incremental                                             |   |  |
|                                  |                          |                                                                   | Create new backup task                               | 0 C ?                                                   |   |  |
|                                  |                          | Data (file) rep. 🔅 ?                                              | Name:<br>Logical volume:                             | 10000 T                                                 |   |  |
|                                  |                          |                                                                   | Shares for backup:<br>Available shares<br>Search:    | Assigned shares<br>Search:                              |   |  |
|                                  |                          | 📩 Event Viewer                                                    | Data                                                 | 2                                                       | • |  |
|                                  |                          |                                                                   |                                                      |                                                         |   |  |

www.open-e.com

|                            |                               |                    | -                                    |                       |                           |                            |        |              |               |   |
|----------------------------|-------------------------------|--------------------|--------------------------------------|-----------------------|---------------------------|----------------------------|--------|--------------|---------------|---|
| open-e                     | Data Server (DSS)             | â                  | open- <mark>e</mark>                 | ENTERPRISE CLASS STOR | AGE OS for EVERY BUSINESS |                            | DATA S | TORAGE S     | OFTWARE V7    |   |
|                            | IP Address:192.168.0.220      | SETUR<br>You are 1 | P CONFIGURATION                      | MAINTENANCE           | STATUS HELF               |                            | _      |              | £ 2           | đ |
|                            |                               | Tasks              | 5                                    | ₩ ?                   | Running tasks             |                            |        |              | 0 C ?         |   |
| 3 Continue                 |                               |                    | =<br>Backup                          |                       | Name                      |                            | Туре   | Start ti     |               |   |
| of in continue             |                               | -••                | Restore from backup                  |                       | BackupTask001             |                            | Backup | 2016-02-18 2 | (0:00:04      |   |
|                            |                               |                    | Data (File) Replication<br>Antivirus |                       |                           |                            |        |              |               |   |
| Under the "STATUS" tab     | , select " <b>Tasks</b> " and |                    | Volume Replication                   |                       |                           |                            |        |              | 37 <b>C</b> C |   |
| Backup.                    |                               | L                  | Snapshots                            |                       | Tasks log<br>Time         | Name                       | Туре   | Status       | C ?           |   |
|                            |                               |                    |                                      |                       | 2016-02-18<br>20:00:26    | BackupTask001              | Backup | ОК           | Started       |   |
|                            |                               |                    |                                      |                       |                           |                            |        |              |               |   |
|                            |                               |                    |                                      |                       |                           |                            |        |              |               |   |
|                            |                               |                    |                                      |                       |                           |                            |        |              |               |   |
|                            |                               |                    |                                      |                       |                           |                            |        |              |               |   |
| Runnings tasks tab displ   |                               |                    |                                      |                       |                           |                            |        |              |               |   |
| currently running tasks, i | n this case shows             |                    |                                      |                       |                           |                            |        |              |               |   |
| BackupTask001.             |                               |                    |                                      |                       |                           |                            |        |              |               |   |
|                            |                               |                    |                                      |                       |                           |                            |        |              |               |   |
|                            |                               |                    |                                      |                       |                           |                            |        |              |               |   |
|                            |                               | ★ E                | Event Viewer                         |                       |                           |                            |        | _            | _             |   |
|                            |                               |                    |                                      |                       | Data Storage Software     | e V7 - All rights reserved |        |              |               |   |

| open-e |
|--------|
|--------|

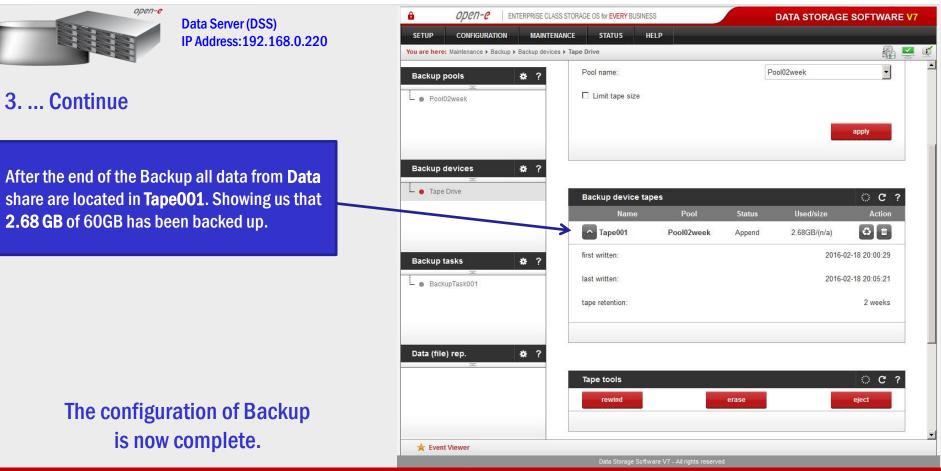

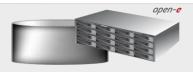

Data Server (DSS) IP Address:192.168.0.220

#### 4. Create a Restore from the Backup

Under the "CONFIGURATION" tab, select the "NAS resources" menu and "Shares".

In order to execute the Restore, you must create new share. In the example, a shared volume named **Restore from Backup** is to be created on **Iv0000**.

| Shares 🌞                                                                                    | ? Create new share         | ि с 1                                                             |
|---------------------------------------------------------------------------------------------|----------------------------|-------------------------------------------------------------------|
| <ul> <li> <ul> <li>1. backup_db_lv0000             </li> <li>2. Data</li> </ul> </li> </ul> | Name:                      | Restore from Backup                                               |
|                                                                                             | Comment:                   | a                                                                 |
|                                                                                             | Default path:              | /lv0000/Restore from Backup                                       |
| Users 🌞                                                                                     | C Specified path:          | 1                                                                 |
| L • 1. john                                                                                 |                            | apply<br>Please apply changes or press "reload" button to discard |
| Groups 🔆                                                                                    | ACL (Access control list)  | 0 C ?                                                             |
|                                                                                             | Browser Users & Groups Acc | cess Permissions                                                  |
| • 1. users                                                                                  |                            |                                                                   |
|                                                                                             | Selection:                 |                                                                   |
|                                                                                             | Selection:                 | ₹                                                                 |

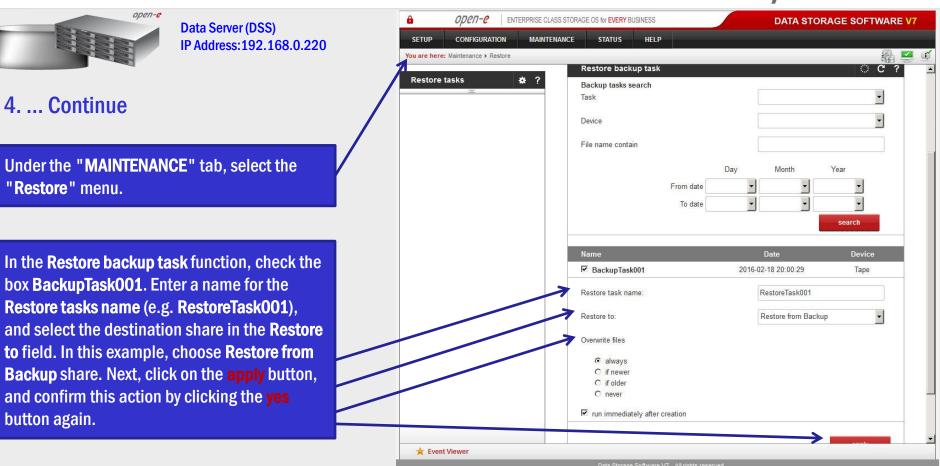

|                                    |                             |         |                     |                                                                        | /                                          |
|------------------------------------|-----------------------------|---------|---------------------|------------------------------------------------------------------------|--------------------------------------------|
| open-e                             | Data Server (DSS)           | â       | OPCN-C   ENTERPRISE | CLASS STORAGE OS for EVERY BUSINESS                                    | DATA STORAGE SOFTWARE V7                   |
|                                    | IP Address: 192.168.0.220   | SETUP   | CONFIGURATION MAIL  | NTENANCE STATUS HELP                                                   | R. 💌 X                                     |
|                                    |                             |         |                     |                                                                        |                                            |
|                                    |                             | Restore |                     | Backup Restore tasks<br>Name                                           | Start time Action                          |
| 4 Continue                         |                             | L • Res | toreTask001         | RestoreTask001                                                         | 2016-02-18 20:23:27                        |
|                                    |                             |         |                     | last log                                                               |                                            |
|                                    |                             |         |                     | 2016-02-18 20:23:30                                                    | start                                      |
| After the end of the Rest          | ore Backup in <b>Backup</b> |         |                     | short description<br>device:                                           | Таре                                       |
| <b>Restore tasks</b> , you will st |                             |         |                     | destination share:                                                     | Restore from Backup                        |
| Nostoro tusks, you will st         |                             |         |                     | backup tasks:                                                          | BackupTask001 (2016-02-18 20:00:29)        |
|                                    |                             |         |                     |                                                                        |                                            |
|                                    |                             |         |                     |                                                                        |                                            |
|                                    |                             |         |                     |                                                                        |                                            |
|                                    |                             |         |                     | Restore backup task                                                    | 0 C ?                                      |
| After clicking 🔄 button            | on the Backup               |         |                     | <ul> <li>Info</li> <li>Backup restore in progress. Please w</li> </ul> | rait for backup restore process to finish. |
| Restore task, detailed in          | formation regarding         |         |                     |                                                                        |                                            |
| current restore task will b        | pe presented.               |         |                     |                                                                        |                                            |
|                                    |                             |         |                     |                                                                        |                                            |
|                                    |                             |         |                     |                                                                        |                                            |
|                                    |                             | 🚖 Ever  | t Viewer            |                                                                        |                                            |
|                                    |                             |         |                     | Data Otraca Octover 1/7 All data and                                   |                                            |

www.open-e.com

|                                                              | <b>Backup to attach</b>                       | ed Tape Drive                                                                                                    |                                              | open- <mark>e</mark>     |
|--------------------------------------------------------------|-----------------------------------------------|----------------------------------------------------------------------------------------------------|----------------------------------------------|--------------------------|
| ext, click on the <u>Restor</u>                              | Data Server (DSS)<br>IP Address:192.168.0.220 | OPCN-C ENTERPRISE CLASS SETUP CONFIGURATION MAINTENA You are here: Maintenance > Restore > Restore Task00 Restore tasks *? Restore Task001 |                                              | DATA STORAGE SOFTWARE V7 |
|                                                              |                                               |                                                                                                    | Remove restore task                          | С ?<br>гетоvе            |
| n the <b>Restore tas</b> k, to di<br>nformation on the curre |                                               |                                                                                                    |                                              |                          |
|                                                              |                                               | 🚖 Event Viewer                                                                                                    |                                              |                          |
|                                                              |                                               |                                                                                                    | Data Storage Software V7 - All rights reserv | red                      |

Ų.

|                                                                                                    |                                                                                                    | /                                                               |
|----------------------------------------------------------------------------------------------------|----------------------------------------------------------------------------------------------------|-----------------------------------------------------------------|
| Data Server (DSS)<br>IP Address:192.168.0.220                                                                                    | OPCIT-C     ENTERPRISE CLASS STORAGE OS for EVERY BUSINESS     SETUP     CONFIGURATION     MAINTENANCE     STATUS     HELP     You are here:     Status > Tasks > Restore from backup     Tasks     X*     Running tasks                                                                                                    | DATA STORAGE SOFTWARE V7                                        |
| 4 Continue                                                                                                    | A Provide Action of the second second s | Type Start time Restore from backup 2016-02-18 20:23:27         |
| Under the "STATUS" tab, select the "Tasks"<br>menu. Next, in the "Tasks" tree on the left<br>select <u>Restore from backup</u> . | O Data (File) Replication     Antivirus     Volume Replication     Snapshots     Time Name     2016-02-18     20-23:30     RestoreTask                                                                                                    | C ?<br>Type Status Action<br>001 Restore from backup OK Started |
| Running tasks tab displays information for<br>currently running tasks, in this case about<br>RestoreTask001.                     | ★ Event Viewer  Data Storage Software V7 - All rights                                                                                                    | reserved                                                        |

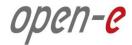

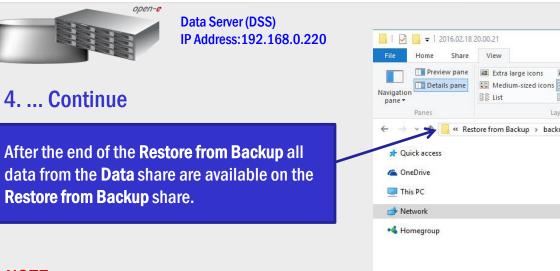

#### NOTE:

In case you restore data from more than one backup you need to merge data from all backup folders (starting from the oldest one) to a single data set.

The configuration of the Restore from Backup is now complete.

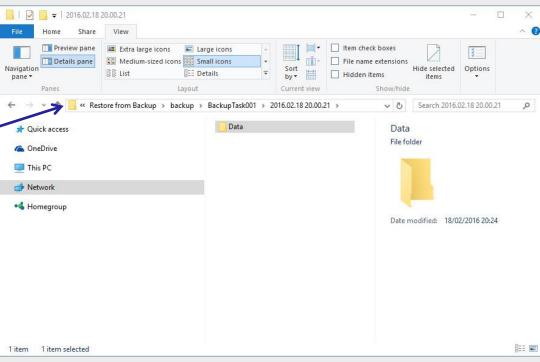

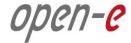

## Thank you!

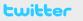

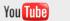

facebook

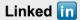

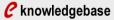

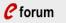

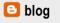